# ةبسوحلا ماظنل ةمدخلا ةدوج نيوكت لاثم ةدحوملا Ï

## المحتويات

[المقدمة](#page-0-0) [المتطلبات الأساسية](#page-0-1) [المتطلبات](#page-0-2) [المكونات المستخدمة](#page-0-3) [الاصطلاحات](#page-1-0) [التكوين](#page-1-1) <mark>[الرسم التخطيطي للشبكة](#page-1-2)</mark> [فئات النظام](#page-2-0) <u>[سياسات جودة الخدمة](#page-5-0)</u> [التحقق من الصحة](#page-6-0) [استكشاف الأخطاء وإصلاحها](#page-6-1) [معلومات ذات صلة](#page-6-2)

### <span id="page-0-0"></span>المقدمة

يوفر نظام الحوسبة الموحدة (UCS (من Cisco طريقتين لتنفيذ جودة الخدمة (QoS(:

- <u>فئ*ات النظام*</u> يحدد تخصيص عرض النطاق الترددي لأنواع معينة من حركة المرور عبر النظام بالكامل.
- <u>سي*اسات جودة الخدمة* -</u> يعين فئات النظام لبطاقات واجهة الشبكة (vNICs) الفردية ومهايئات الناقل المضيف .(vHBA)

### <span id="page-0-1"></span>المتطلبات الأساسية

#### <span id="page-0-2"></span>المتطلبات

cisco يوصي أن يتلقى أنت معرفة من UCS cisco برمجية وجهاز إدارة.

تأكد من استيفاء المتطلبات التالية قبل أن تحاول إجراء هذا التكوين:

#### <span id="page-0-3"></span>المكونات المستخدمة

تستند المعلومات الواردة في هذا المستند إلى Cisco UCS.

تم إنشاء المعلومات الواردة في هذا المستند من الأجهزة الموجودة في بيئة معملية خاصة. بدأت جميع الأجهزة المستخدمة في هذا المستند بتكوين افتراضي. إذا كانت شبكتك مباشرة، فتأكد من فهمك للتأثير المحتمل لأي أمر.

### <span id="page-1-0"></span>الاصطلاحات

راجع [اصطلاحات تلميحات Cisco التقنية للحصول على مزيد من المعلومات حول اصطلاحات المستندات.](//www.cisco.com/en/US/tech/tk801/tk36/technologies_tech_note09186a0080121ac5.shtml)

## <span id="page-1-1"></span>التكوين

في هذا القسم، تُقدّم لك معلومات تكوين الميزات الموضحة في هذا المستند.

ملاحظة: أستخدم [أداة بحث الأوامر](//tools.cisco.com/Support/CLILookup/cltSearchAction.do) (للعملاء [المسجلين](//tools.cisco.com/RPF/register/register.do) فقط) للحصول على مزيد من المعلومات حول الأوامر المستخدمة في هذا القسم.

### <span id="page-1-2"></span>الرسم التخطيطي للشبكة

فيما يلي مخطط نموذجي مستخدم مع Cisco UCS:

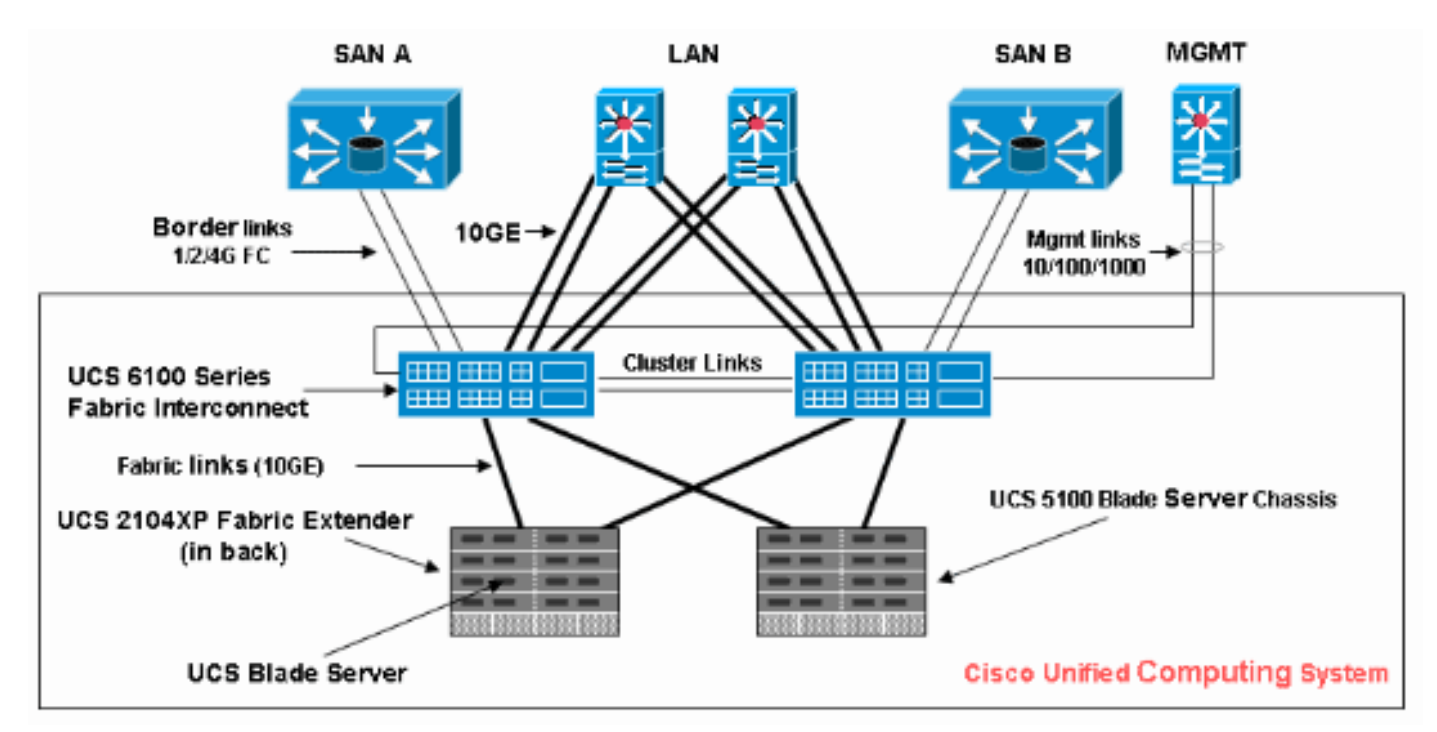

هنا الشبكة رسم بياني يستعمل ل هذا تشكيل مثال:

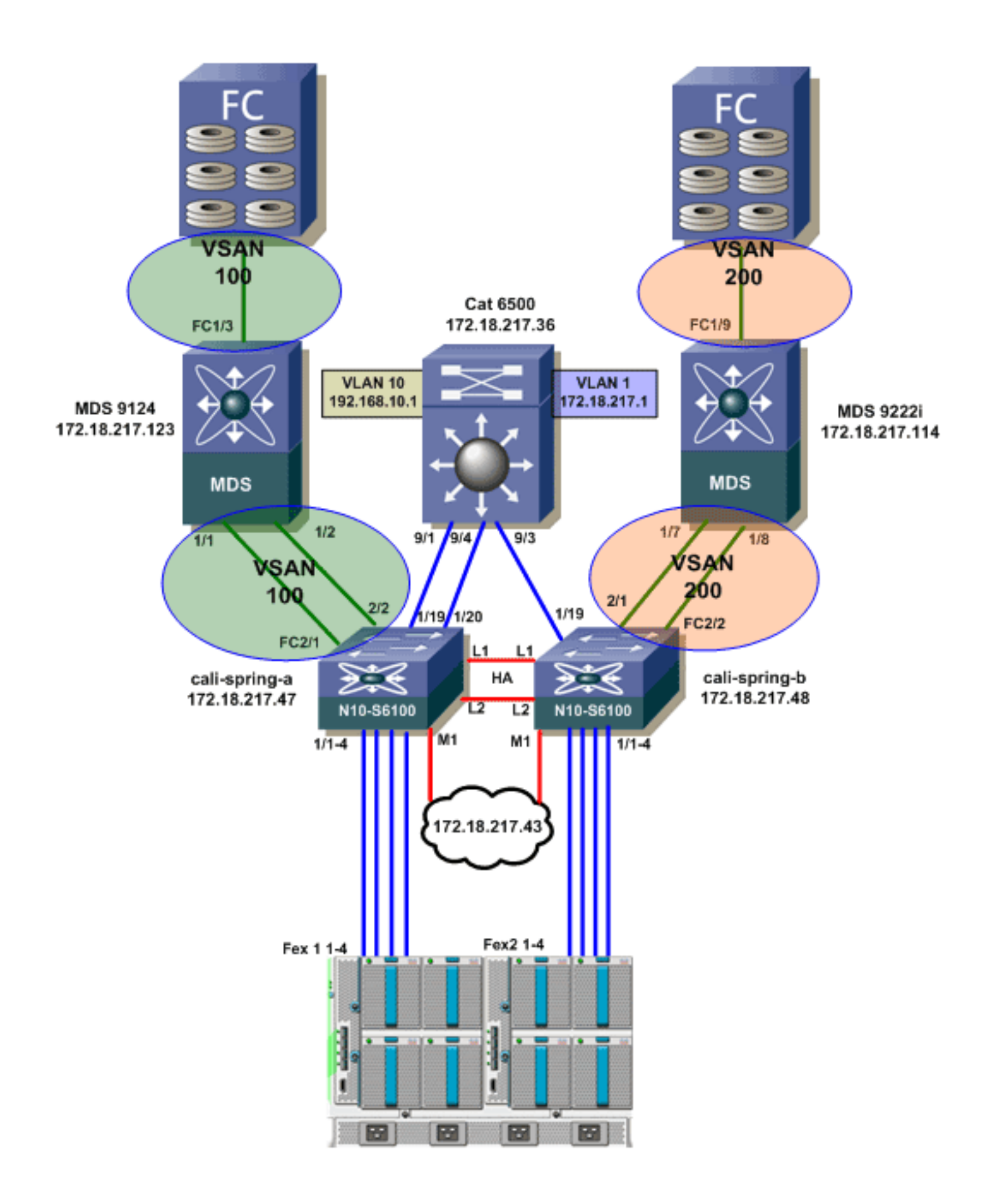

### <span id="page-2-0"></span>فئات النظام

يستخدم Cisco UCS إيثرنت مركز البيانات (DCE) لمعالجة حركة مرور البيانات بالكامل داخل نظام Cisco UCS. تعمل هذه التحسينات المتوافقة مع معايير الصناعة في شبكة إيثرنت على تقسيم النطاق الترددي العريض لأنبوب إيثرنت إلى ثماني مسارات افتراضية. تحدد فئات النظام كيفية تخصيص النطاق الترددي ل DCE في هذه المسارات الظاهرية عبر نظام Cisco UCS بالكامل.

تحتفظ كل فئة من فئات النظام بجزء محدد من النطاق الترددي العريض لنوع معين من حركة المرور. وهذا يوفر مستوى من إدارة حركة المرور، حتى في النظام الذي به اشتراك زائد. على سبيل المثال، يمكنك تكوين فئة نظام أولوية القناة الليفية لتحديد النسبة المئوية للنطاق الترددي العريض الخاص بتقنية DCE والمخصصة لحركة مرور تقنية القنوات الليفية عبر شبكة إيثرنت.

يصف هذا الجدول فئات النظام:

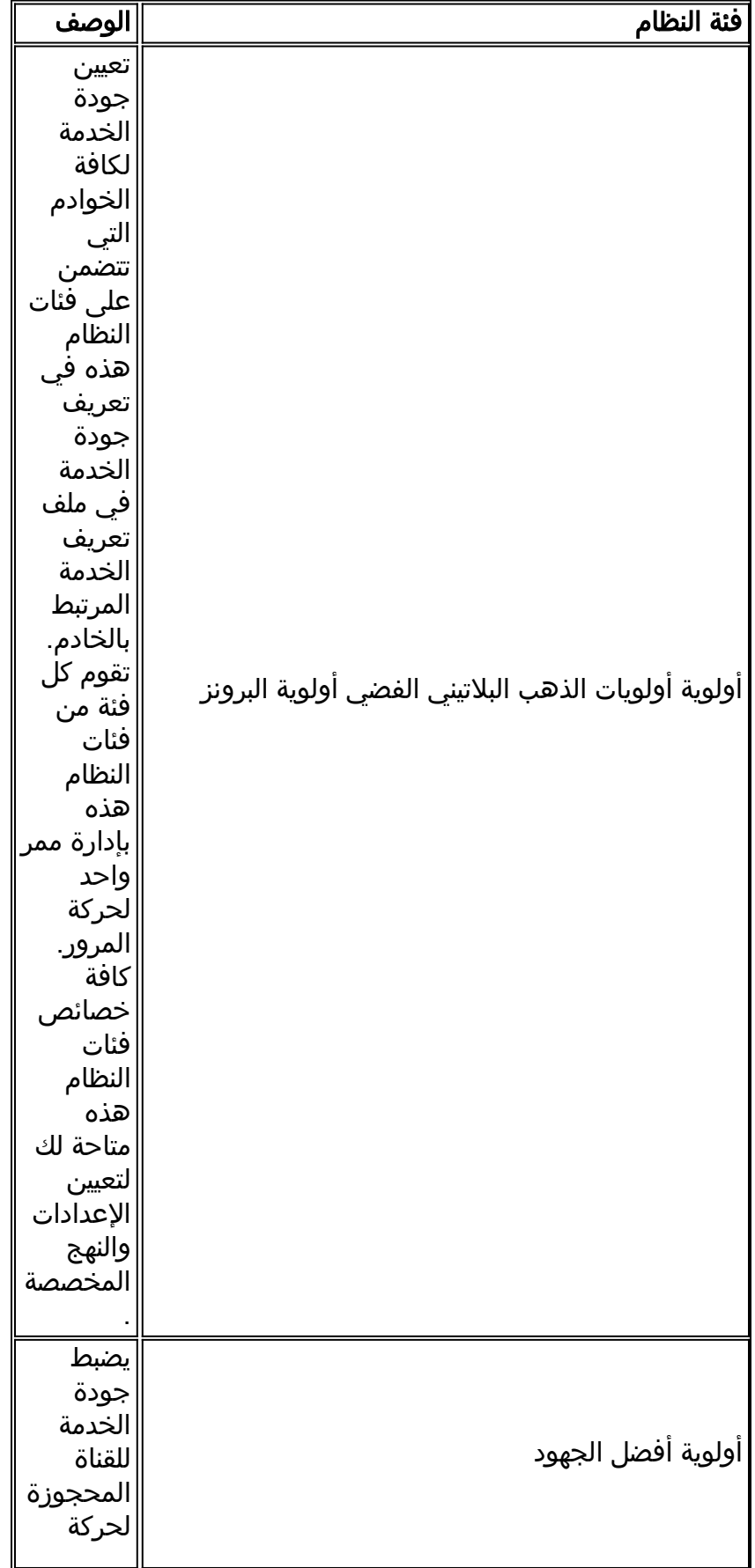

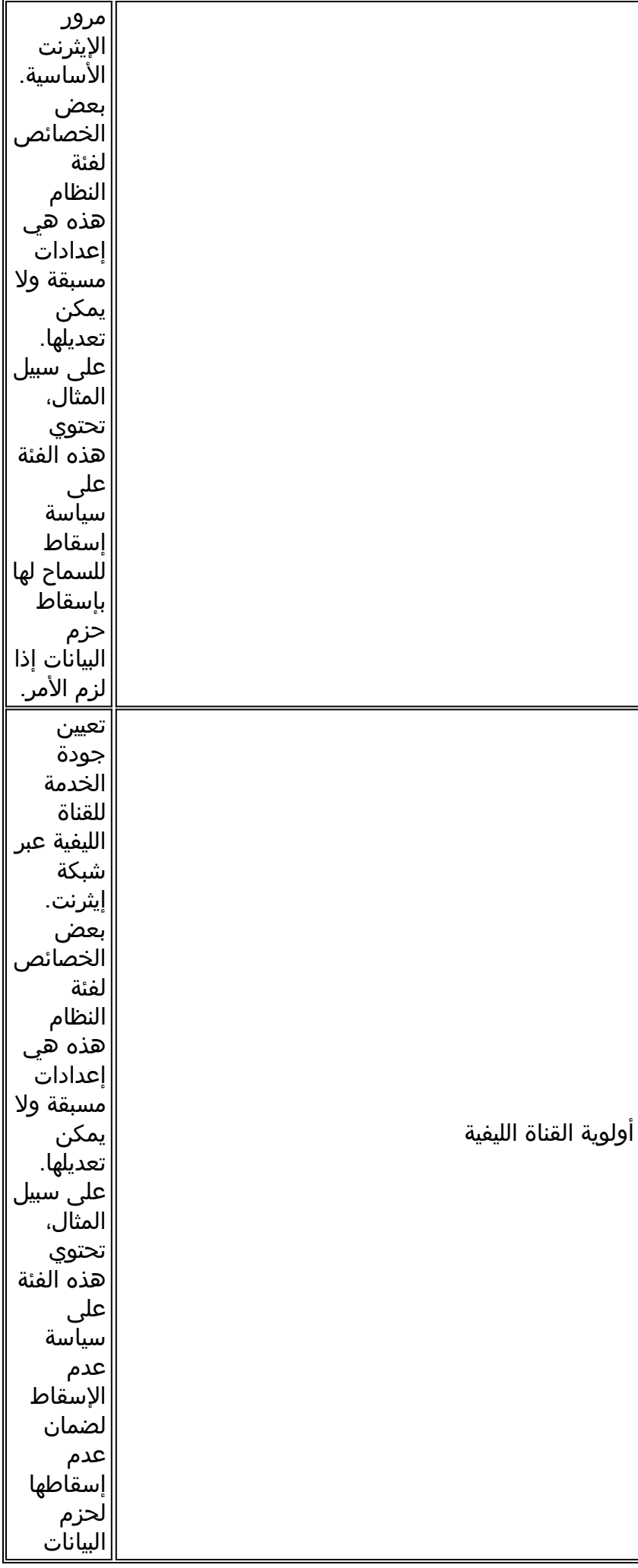

مطلقا.

أتمت هذا to order in steps شكلت نظام صنف:

سجل الدخول إلى مدير Cisco .1

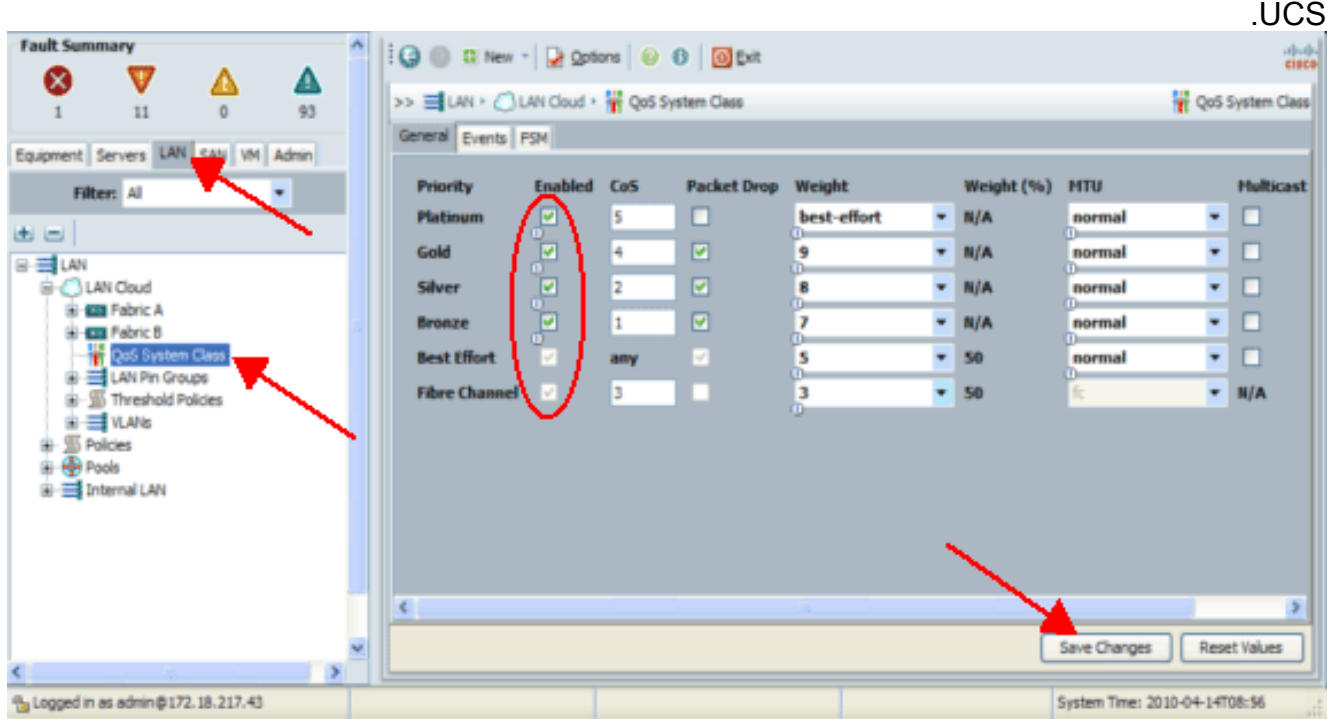

- .2 في جزء التنقل، انقر فوق علامة التبويب شبكة LAN.
	- .3 قم بتوسيع شبكة LAN < سحابة LAN.
	- .4 انقر فوق عقدة فئة نظام جودة الخدمة.
- 5. على علامة التبويب "عام"، حدد خانة الاختيار **تمكين** بجوار كل خيار اولوية لفئة النظام التي تريد تكوينها لتلبية إحتياجات إدارة حركة مرور البيانات الخاصة بالنظام، ثم قم بتكوين القيم كما هو موضح:تتراوح قيم CoS من 0 إلى 7 (حيث يكون 0 هو أقل قيمة و 6 هو أعلى قيمة). 7 CoS محجوز لحركة المرور الداخلية. قيمة CO any ""تساوي أفضل جهد.إذا قمت بالتحقق من خانة الاختيار إسقاط الحزمة، سيتم إسقاط الحزم لتلك الفئة المحددة.تتراوح قيم الوزن من 1 إلى 10. يمكن تحديد النسبة المئوية للنطاق الترددي عن طريق إضافة أوزان القناة لجميع القنوات ثم تقسيم وزن القناة التي ترغب في حساب النسبة لها عن طريق مجموع كافة الأوزان.ملاحظة: ليست جميع الخصائص قابلة للتكوين لجميع فئات النظام.
	- .6 انقر فوق حفظ التغييرات لحفظ التغييرات التي قمت بها.

#### <span id="page-5-0"></span>سياسات جودة الخدمة

تقوم سياسات جودة الخدمة بتعيين فئة نظام لحركة المرور الصادرة لبطاقة واجهة الشبكة (vNIC (أو مهايئ الناقل المضيف (vHBA(. يجب تضمين سياسة جودة الخدمة في سياسة بطاقة واجهة الشبكة (NIC (أو نهج vHBA ثم تضمين هذا النهج في ملف تعريف الخدمة لتكوين بطاقة واجهة الشبكة (vNIC (أو بطاقة vHBA HBA.

أكمل الخطوات التالية لإنشاء سياسات جودة الخدمة:

سجل الدخول إلى مدير Cisco .1.UCS

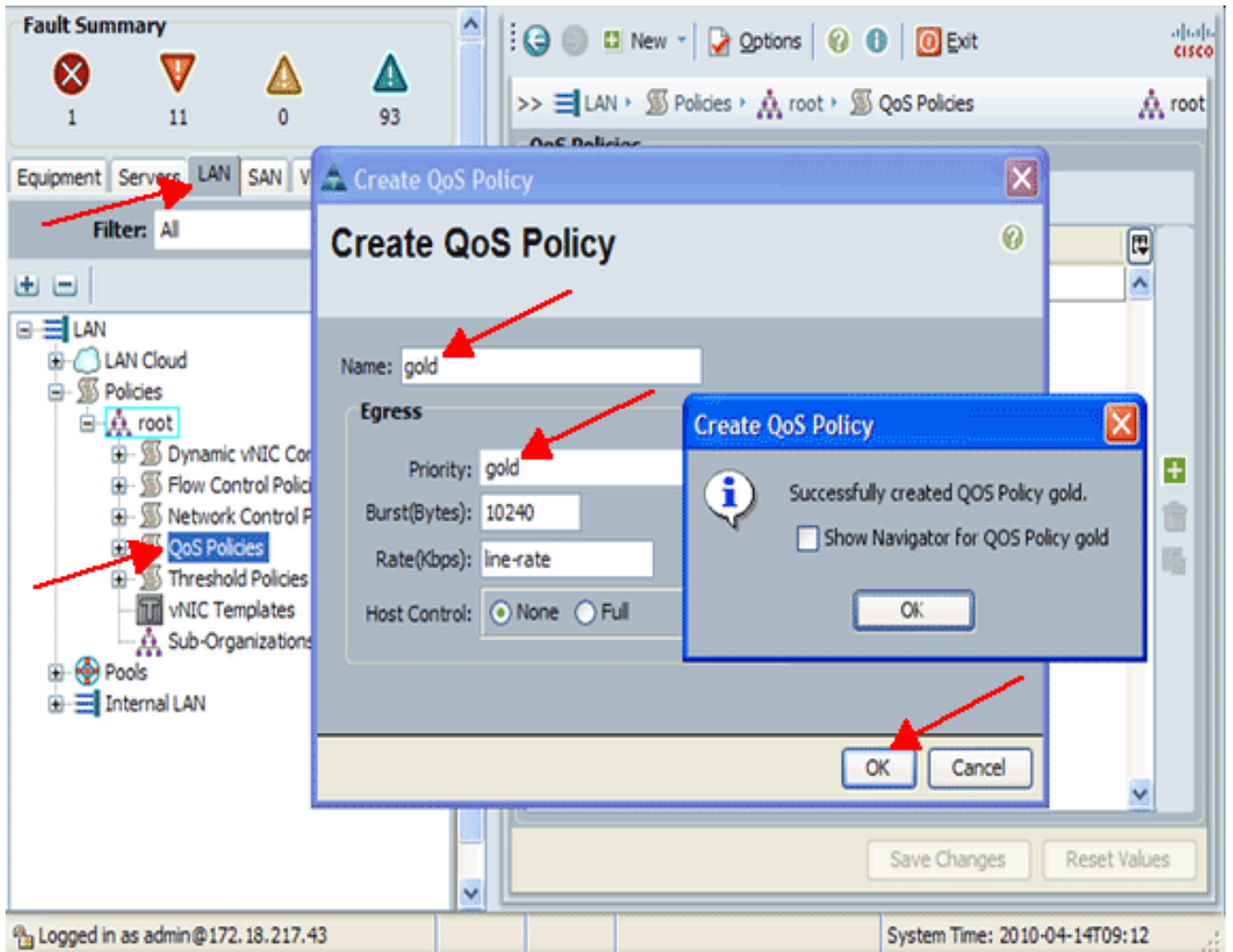

- .2 في جزء التنقل، انقر فوق علامة التبويب شبكة LAN.
- 3. قم بتوسيع **الشبكة المحلية (LAN) > السياسات > اسم المؤسسة**.وإذا لم يطبق النظام نظام الإيجار المتعدد، تكون جميع السياسات تحت التنظيم الجذري.
	- .4 انقر بزر الماوس الأيمن فوق سياسة جودة الخدمة، واختر إنشاء سياسة جودة الخدمة.
	- .5 في مربع الحوار "إنشاء نهج جودة الخدمة"، أدخل في حقل "الاسم" اسما فريدا للنهج.
	- 6. من القائمة المنسدلة أولوية، أختر فئة النظام التي تريد تعيينها لحركة مرور البيانات من خلال بطاقة واجهة الشبكة (NIC).
		- .7 وانقر فوق OK.

## <span id="page-6-0"></span>التحقق من الصحة

لا يوجد حاليًا إجراء للتحقق من صحة هذا التكوين.

# <span id="page-6-1"></span>استكشاف الأخطاء وإصلاحها

لا تتوفر حاليًا معلومات محددة لاستكشاف الأخطاء وإصلاحها لهذا التكوين.

### <span id="page-6-2"></span>معلومات ذات صلة

● [الدعم التقني والمستندات - Systems Cisco](//www.cisco.com/cisco/web/support/index.html?referring_site=bodynav)

ةمجرتلا هذه لوح

ةي الآلال تاين تان تان تان ان الماساب دنت الأمانية عام الثانية التالية تم ملابات أولان أعيمته من معت $\cup$  معدد عامل من من ميدة تاريما $\cup$ والم ميدين في عيمرية أن على مي امك ققيقا الأفال المعان المعالم في الأقال في الأفاق التي توكير المالم الما Cisco يلخت .فرتحم مجرتم اهمدقي يتلا ةيفارتحالا ةمجرتلا عم لاحلا وه ىل| اًمئاد عوجرلاب يصوُتو تامجرتلl مذه ققد نع امتيلوئسم Systems ارامستناه انالانهاني إنهاني للسابلة طربة متوقيا.